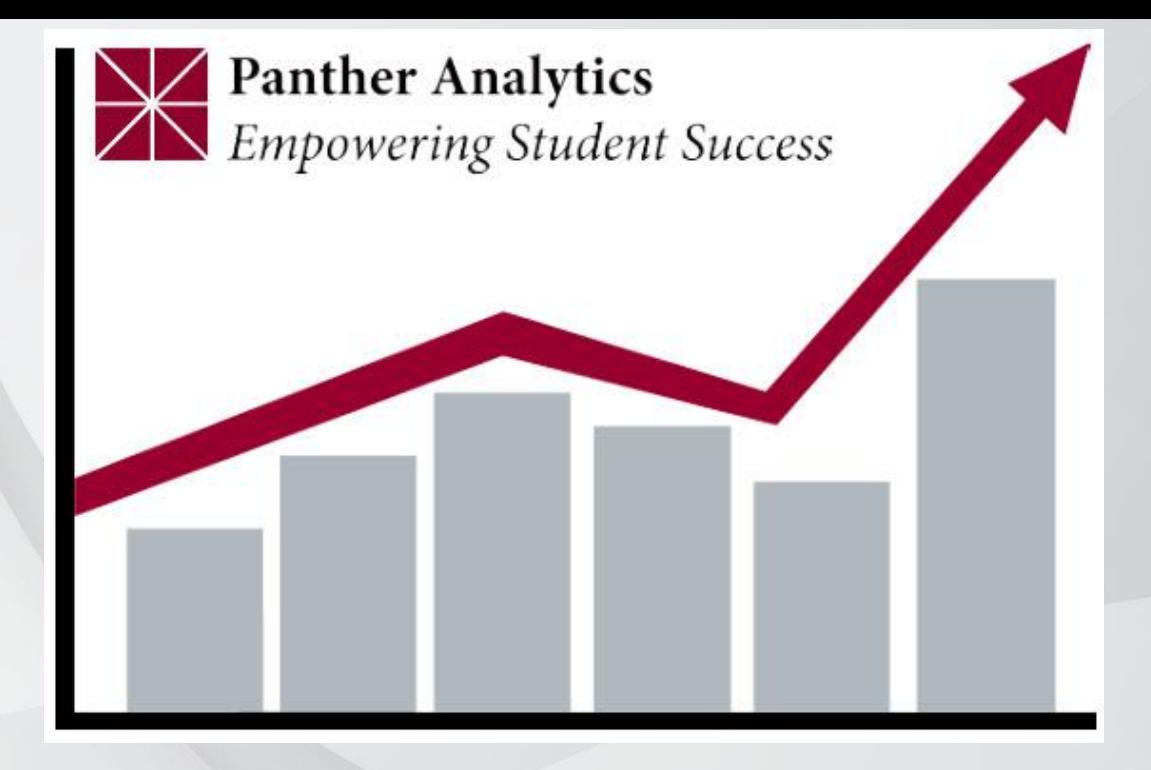

### Panther Analytics

#### Resetting Your Storyboard

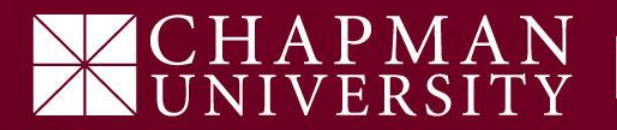

If at any point you are unable to get back to a certain screen or you wish to start over, simply "Reset" your storyboard.

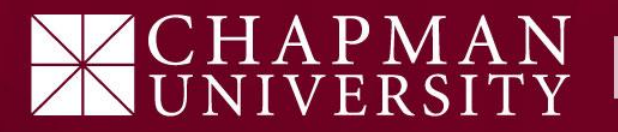

1) Hover your mouse pointer over the Pyramid icon in the top right corner of the page.

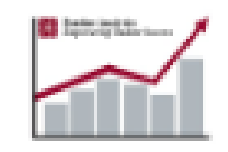

**Panther Analytics** For Internal Use Only

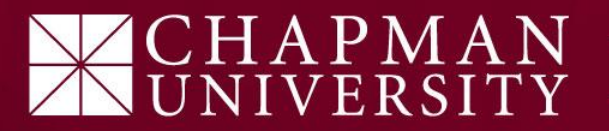

#### 2) Click on **reset** icon, as shown below.

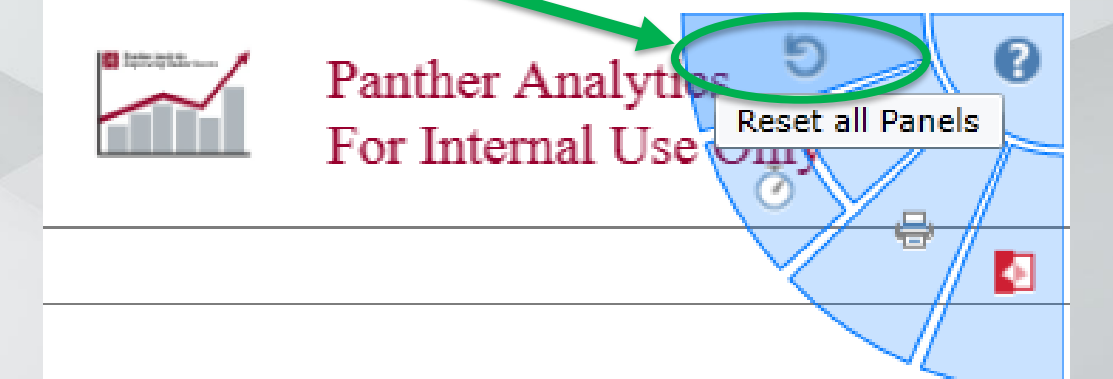

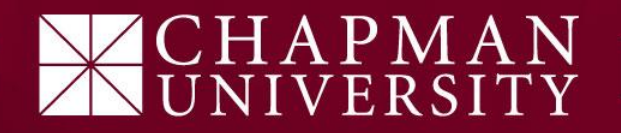

#### 3) Re-enter your preferred slicers.

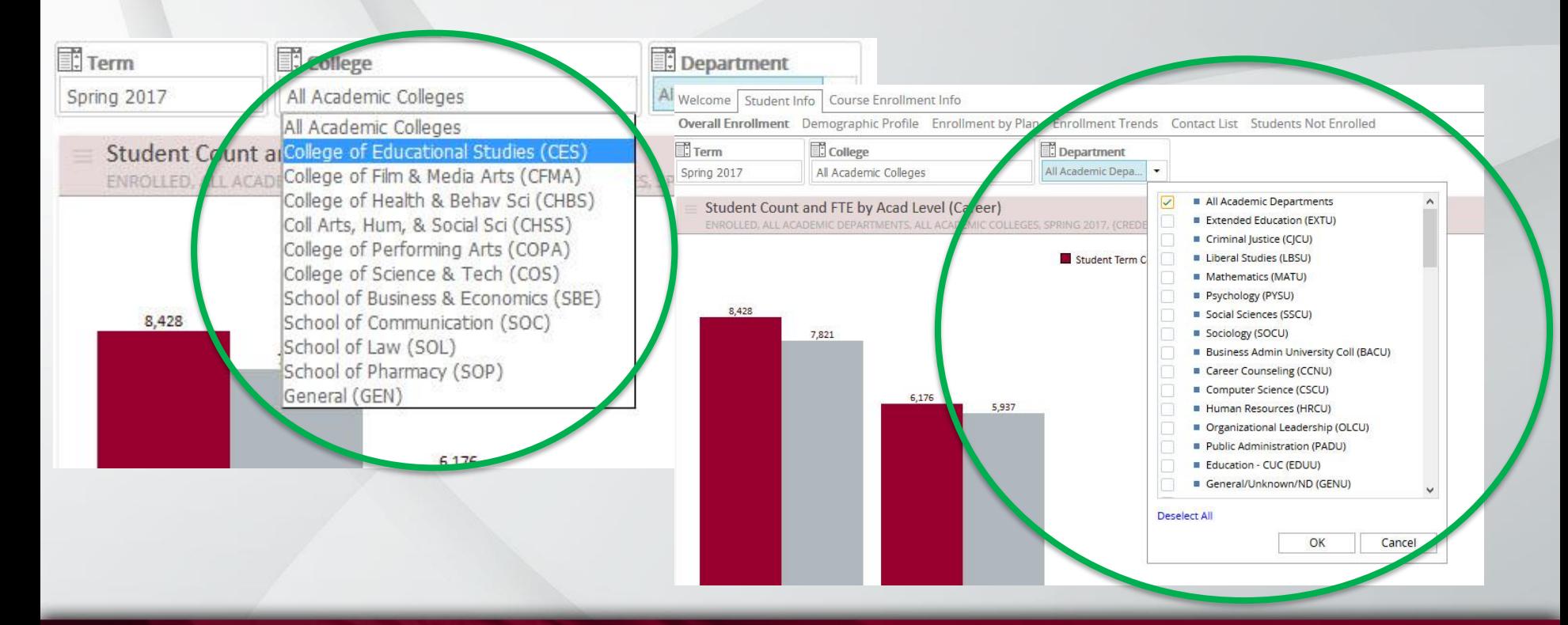

# CHAPMAN<br>UNIVERSITY

Tip:

"Resetting" is a great alternative to "Drilling Up"

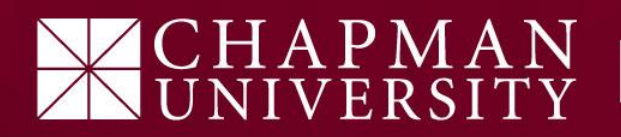